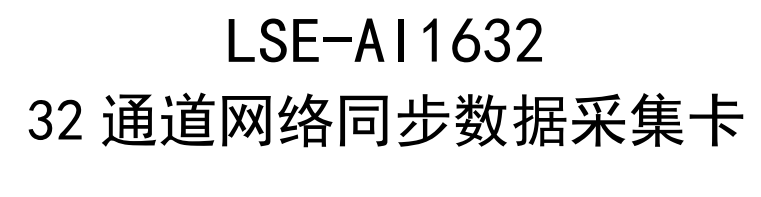

# VC.net 编程参考

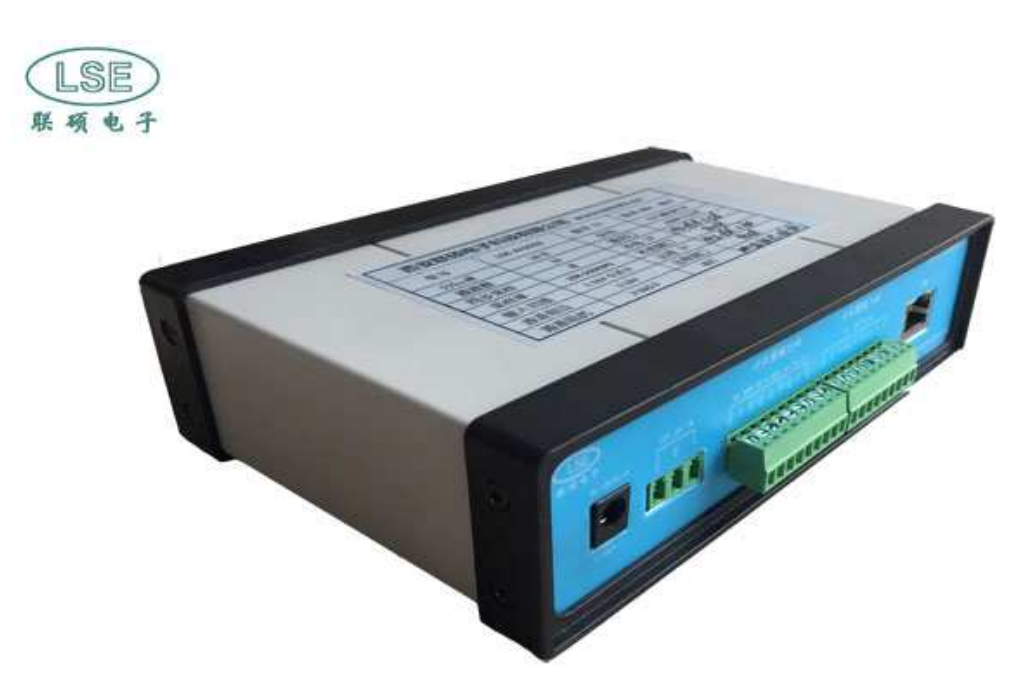

西安联硕电子科技有限公司

二○一八年五月

# 目录

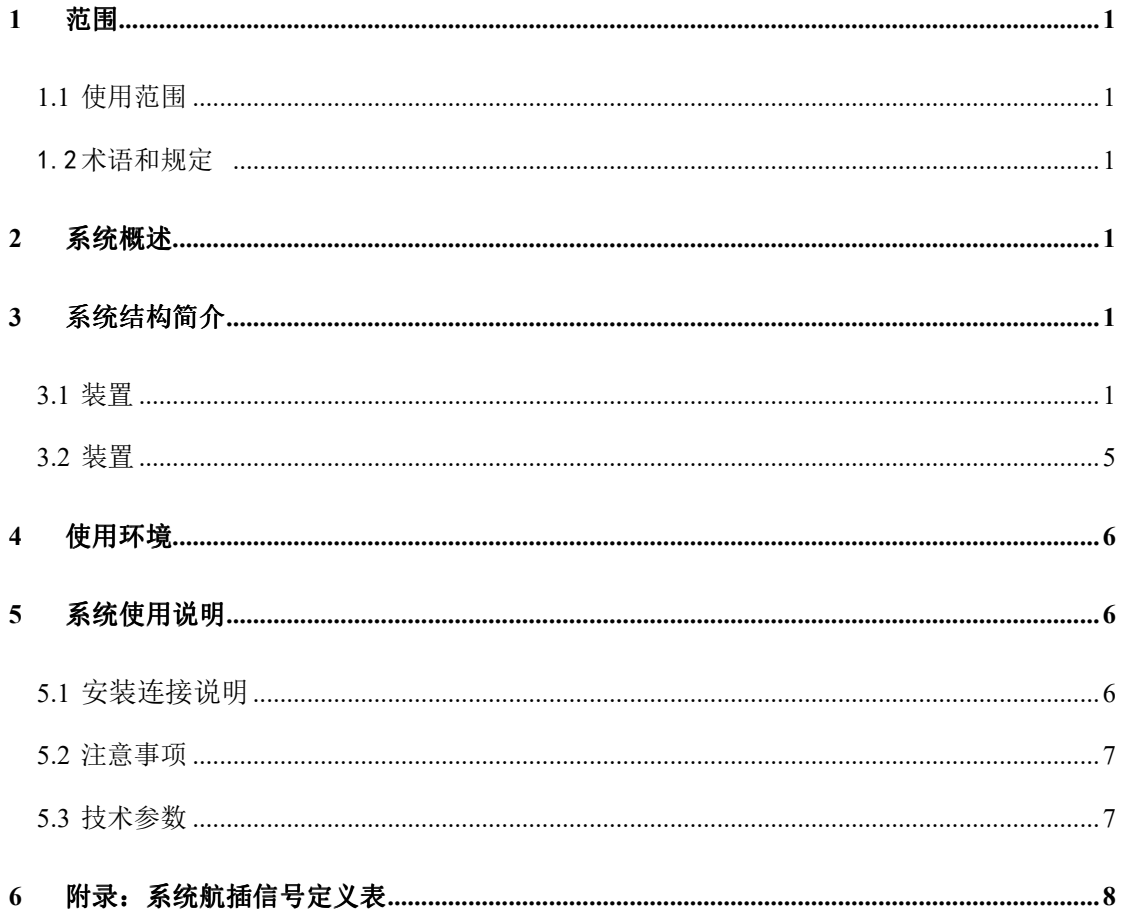

### 1 概要

### **1.1** 库文件说明

本产品 VC.net 软件库包含如下三个文件:

- > DLL 动态链接库文件 UDPServerDll.dll;
- > 静态导入库文件 UDPServerDll.lib:
- > 库头文件 UDPServerDll.h:

#### **1.2** 库使用

- 1、将三个文件拷入在 VC++项目工程文件夹中,其中 UDPServerDll.dll 拷入 目标执行文件目录如..\Debug 目录;UDPServerDll.h 和 UDPServerDll.lib 工程源代码文件所在目录;
- 2、在 VC++项目工程中加入头文件 UDPServerDll.h ;
- 3、在 VC++项目工程中加入导入库文件 UDPServerDll.lib, 或者在主程序 cpp 源文件中加入#pragma comment (lib,"UDPServerDLL.lib")语句。
- 4、在 VC++项目工程中创建并使用 CUDPServerDll 类对象。

# 2 软件库数据类型与接口函数详细说明

#### **2.1** 通讯回调函数类型说明

1、采集卡连接状态返回函数原型

入口参数: 1) 对象指针 2) 连接状态 typedef void (CALLBACK\* PFUNCTION\_LSE\_AI1632Connected)(void \*pObject,WORD status);

说明:参数对象指针用于向回调函数内部传递调用者对象指针,通常调用者是 对话框类对象或窗口类对象,回调函数是静态函数,需要调用者指针来确定谁调 用了它。参数status为1,表示连接正常,0或其它值表示通讯不正常。

2、采集卡DI数据回调函数原型

入口参数: 1) 对象指针 2) DI状态

typedef void (CALLBACK\* PFUNCTION\_LSE\_AI1632GetDIData)(void \*pObject,WORD di\_status);

说明: DI输入状态对应参数di\_status的低8位。1表示开关接通, 0表示开关 断开。

3、采集卡IP设置回调函数原型

# 入口参数: 对象指针

typedef void (CALLBACK\* PFUNCTION LSE AI1632IPSetted)(void \*pObject); 说明: 此函数在收到IP设置命令的应答时被调用,用以通知调用者IP已经正 确设置。

4、采集卡DI数据回调函数原型

入口参数: 1) 对象指针 2) 通道号 3) 数据缓冲 4) 数据个数 typedef void (CALLBACK\* PFUNCTION\_LSE\_AI1632GetAIData)(void \*pObject,WORD ch,float \*adbuff,WORD count);

说明: 参数ch是通道号, 范围1-32; adbuff是向调用者传递模拟数据的缓冲 地址;count是传递的数据个数,一般固定为500个。

## **2.2** 接口函数详解

1、用户设置采集卡连接回调函数

入口参数: 1) 用户函数指针 2) 任意类型指针, 用于传递父对象句柄this void SetCallBackBrdConnected(PFUNCTION\_LSE\_AI1632Connected func,void \*pVoid);

 说明:用户设置采集卡的连接回调函数。参数func为用户回调函数指针;参数 pVoid用于传递父对象。

2、用户设置采集卡获取DI状态回调函数

入口参数: 1) 对象指针 2) DI状态

void SetCallBackBrdGetDIData(PFUNCTION\_LSE\_AI1632GetDIData func,void \*pVoid);

说明: 用户设置采集卡获取DI状态回调函数。参数func为用户回调函数指针; 参数pVoid用于传递父对象。

3、用户设置采集卡IP设置应答回调函数 入口参数: 1) 对象指针 2) DI状态

void SetCallBackBrdGetDIData(PFUNCTION\_LSE\_AI1632GetDIData func,void \*pVoid);

说明:用户设置采集卡IP设置应答回调函数。参数func为用户回调函数指针; 参数pVoid用于传递父对象。

4、用户设置采集卡获取模拟通道采集数据回调函数 入口参数: 1) 对象指针 2) DI状态

void SetCallBackBrdIPSetted(PFUNCTION\_LSE\_AI1632IPSetted func,void \*pVoid);

说明:用户设置采集卡获取模拟通道采集数据回调函数。参数func为用户回 调函数指针;参数pVoid用于传递父对象。

5、用户设置采集卡获取模拟通道采集数据回调函数 入口参数: 1) 对象指针 2) DI状态

void SetCallBackBrdAIGetData(PFUNCTION\_LSE\_AI1632GetAIData func,void \*pVoid);

说明:用户设置采集卡获取模拟通道采集数据回调函数。参数func为用户回 调函数指针;参数pVoid用于传递父对象。此函数中应该代码十分精简,并且只完 成数据搬运的工作。否则会导致下一包数据的接收延误丢失。20KSPS的采样率下, 服务器端每秒接收40x32=1280包数据(每包500个16位补码数据),数据包间隔< 1ms,因此上位机回调函数不能有复杂计算与图像相关的操作。计算与显示操作请 谨慎安排大数据缓冲和多线程程序结构来完成。

6、设置LSE\_AI1632采集卡的本地IP地址和通讯端口函数

入口参数: 1) IP地址串, 默认. 168. 1. 59 2) 端口, 默认9007

void SetLSE AI1632BrdLocalIPAddress(char \*ip\_addr="192.168.1.59", int port=9007);

说明: LSE\_AI1632采集卡的本地IP地址和通讯端口。参数ip\_addr为IP地址串; 参数port为通讯端口。有关板卡IP设置的方法和原则请参看板卡说明书相关章节, 以免导致板卡无法通讯的情况。

7、设置LSE\_AI1632采集卡的服务器IP地址和通讯端口

入口参数: 1) IP地址串, 默认. 168. 1.59 2) 端口, 默认9007 void SetLSE AI1632BrdServerIPAddress(char \*ip\_addr="192.168.1.56", int port=9011);

说明: LSE\_AI1632采集卡的服务器IP地址和通讯端口。参数ip\_addr为IP地址 串;参数port为通讯端口。有关板卡IP设置的方法和原则请参看板卡说明书相关 章节,以免导致板卡无法通讯的情况。

8、建立与LSE\_AI1632 DIO卡的网络连接 入口参数:无

void SetLSE AI1632BrdConnect(void);

说明: 建立与LSE AI1632采集卡的网络连接。

9、设置LSE\_AI1632 DIO卡DO输出 入口参数:1)通道号ch=1-8 2)DO输出状态:dostatus=0~FF

void SetLSE\_AI1632BrdDOOutput(WORD ch,BYTE dostatus)

说明: 设置LSE AI1632 采集卡DO输出。参数ch为DO通道号, 范围1-8; 参数 dostatus为DO输出状态,每位对应DO的每个通道状态,1表示接通、0表示断开。

10、 设置上位机软件的UDP(服务器端)初始化

入口参数:1)1、服务器端口,默认9011 2)采集卡远程端口,默认9007 3) 采集卡IP地址

BOOL UdpServerInit(int ServerPort=9011, int RemoteBoardPort=9007, char  $*$ BoardIP="192.168.1.55"):

说明:设置上位机软件的UDP(服务器端)初始化。参数ServerPort为服务器 端口,默认9011;参数RemoteBoardPort为采集卡远程端口,默认9007;参数BoardIP 为采集卡IP地址,默认192.168.1.55。

# 11、 本上位机软件的UDP服务器销毁 入口参数:无

void UdpServerDeInit();

说明:本上位机软件的UDP服务器销毁。

12、 开始连续采样 入口参数:无

void StartSample(void);

说明:开始连续采样。

13、 停止连续采样 入口参数:无

void StopSample(void);

说明:停止连续采样。

入口参数:1) rate为采样率;

void SetSampleRate(WORD rate);

说明:设置采样率。参数rate =0 为采样率20KHz; rate=1为采样率30KHz ; rate=2为采样率40KHz : rate=3为采样率50KHz。

15、 16位CRC校验计算函数(查表法)

入口参数:1) 待计算校验的数据缓冲地址 2)缓冲区长度; 出口参数:16位CRC校验值

unsigned short CalcCrcFast(unsigned char\*puchMsg,unsigned short usDataLen);

说明:计算位CRC校验值,快速查表法,返回位校验值。参数puchMsg为待计 算校验的数据缓冲地址;参数usDataLen为缓冲区长度。返回值为16位CRC校验值。

16、 获取接收到的数据包首个数据的时标

入口参数:无;

出口参数:32位时标

unsigned int GetUdpPkgTimerMark();

说明:获取接收到的数据包首个数据的时标。返回值为32位时标值,时标分 辨率为100us,计数满自动归零重新计数。此函数应在通道采集数据回调函数中执 行,以确保时标的连续性。

17、 获取接收到的数据包计数值,源包计数器(客户端发送计数器)

入口参数:无;

出口参数:32位包计数值

unsigned int GetUdpPkgTimerMark();

说明: 获取接收到的数据包计数值, 源包计数器(客户端发送计数器)。返回 值为32位包计数值,采集卡会设置发送包计数器,每发送一包自增此计数值。服 务器应该设置接收包计数器,和此计数值比对以发现丢包的情况。此函数应在通 道采集数据回调函数中执行,以确保包计数值的连续性。

## **2.3** 测试例程

测试例程采用 **VS2008 VC++.net** 开发环境编制,基于对话框的 **MFC** 框架。 测试程序实现了板卡的如下操作:

- 1、 板卡连接;
- 2、 启动采样
- 3、 停止采样
- 4、 32通道电压显示,显示刷新率5Hz,每通道缓冲3包数据。
- 5、 DI输入显示
- 6、 DO输出操作

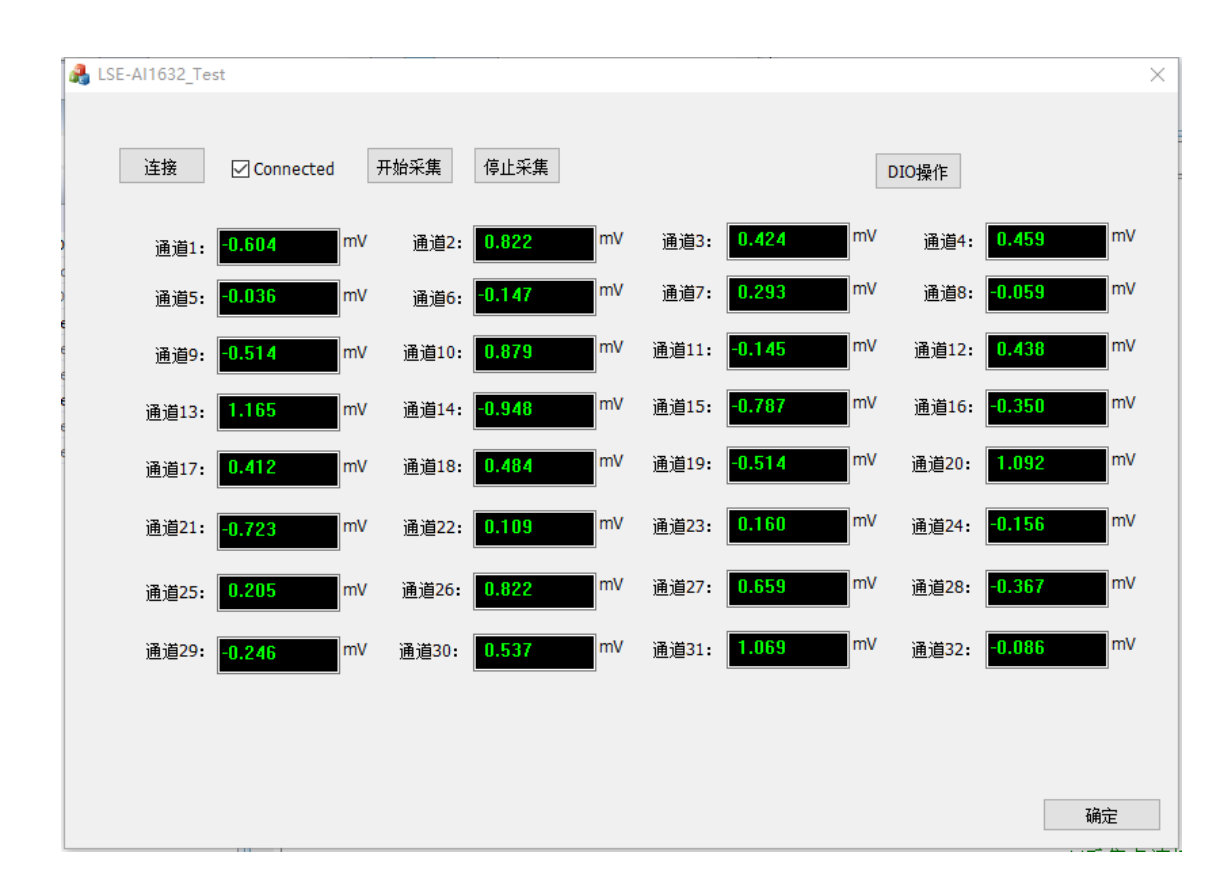

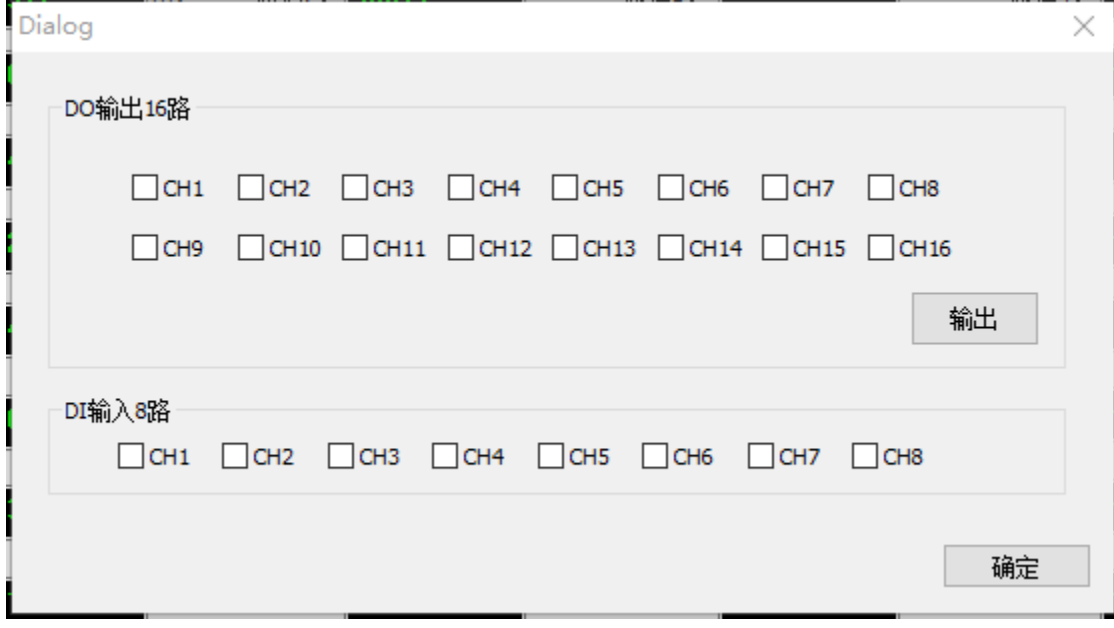